# Data Munging With

**Jim Holtman Kroger Data Munger Guru** **JIM HOLTMAN** Data Munger Guru

#### **PROBLEM SOLVERS**

What is the problem you are trying to solve?

12114 Heathertree Ct. Cincinnati, OH 45249

513 646 9390

jholtman@gmail.com

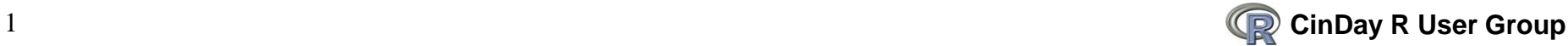

## **Topics Covered**

**What is "data munging"**

#### **Summarizing data with various tools**

- EDA: exploratory data analysis
- Visualization of the data
- **Measuring performance**
- **Reading in data & Time/Date classes**
- **Debugging**

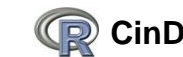

**Your desktop dictionary may not include it, but 'munging' is a common term in the programmer's world. Many computing tasks require taking data from one computer system, manipulating it in some way, and passing it to another. Munging can mean manipulating raw data to achieve a final form. It can mean parsing or filtering data, or the many steps required for data recognition.**

**"R" is an open source software package directed at analyzing and visualizing data, but with the power of the language, and available packages, it also provides a powerful means of slicing/dicing the data to get it into a form for analysis.**

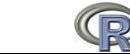

## **Summarizing Data**

- **Various ways of collecting information about relationships of data elements**
	- **I am going to use weekly shipments of products to stores**
		- Create the data since I cannot use actual (proprietary) information, but the techniques are the same.
		- 52 weeks of deliveries to 12 stores of 4000 products (~2.5M rows of data)

#### **Tools used**

- "tapply": part of the "base" R
- "data.table": package that is fast for many of these summarization operations; it has been one that I am using more and more.
- "sqldf": package that allows SQL access to dataframes; shortens the learning curve on some R activities if you already know SQL.
- "plyr": package for slicing/dicing that is used by many users.

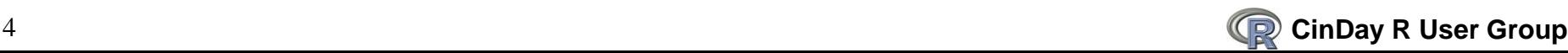

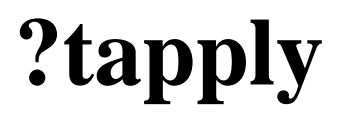

tapply {base}

**R** Documentation

#### Apply a Function Over a Ragged Array

#### Description

Apply a function to each cell of a ragged array, that is to each (non-empty) group of values given by a unique combination of the levels of certain factors.

#### Usage

 $tapply(X, INDEX, FUN = NULL, ..., simplify = TRUE)$ 

#### Arguments

х an atomic object, typically a vector.

- **INDEX** list of factors, each of same length as X. The elements are coerced to factors by as, factor.
- FUN the function to be applied, or NULL. In the case of functions like  $+$ ,  $*$ , etc., the function name must be backquoted or quoted. If FUN is NULL, tapply returns a vector which can be used to subscript the multi-way array tapply normally produces.
- optional arguments to FUN: the Note section. . . .

simplify If FALSE, tapply always returns an array of mode "list". If TRUE (the default), then if FUN always returns a scalar, tapply returns an array with the mode of the scalar.

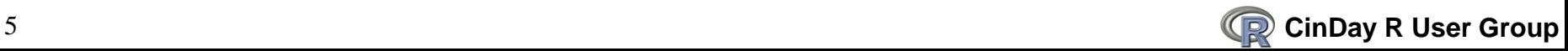

#### **tapply(x\$Count, x\$Key, sum)**

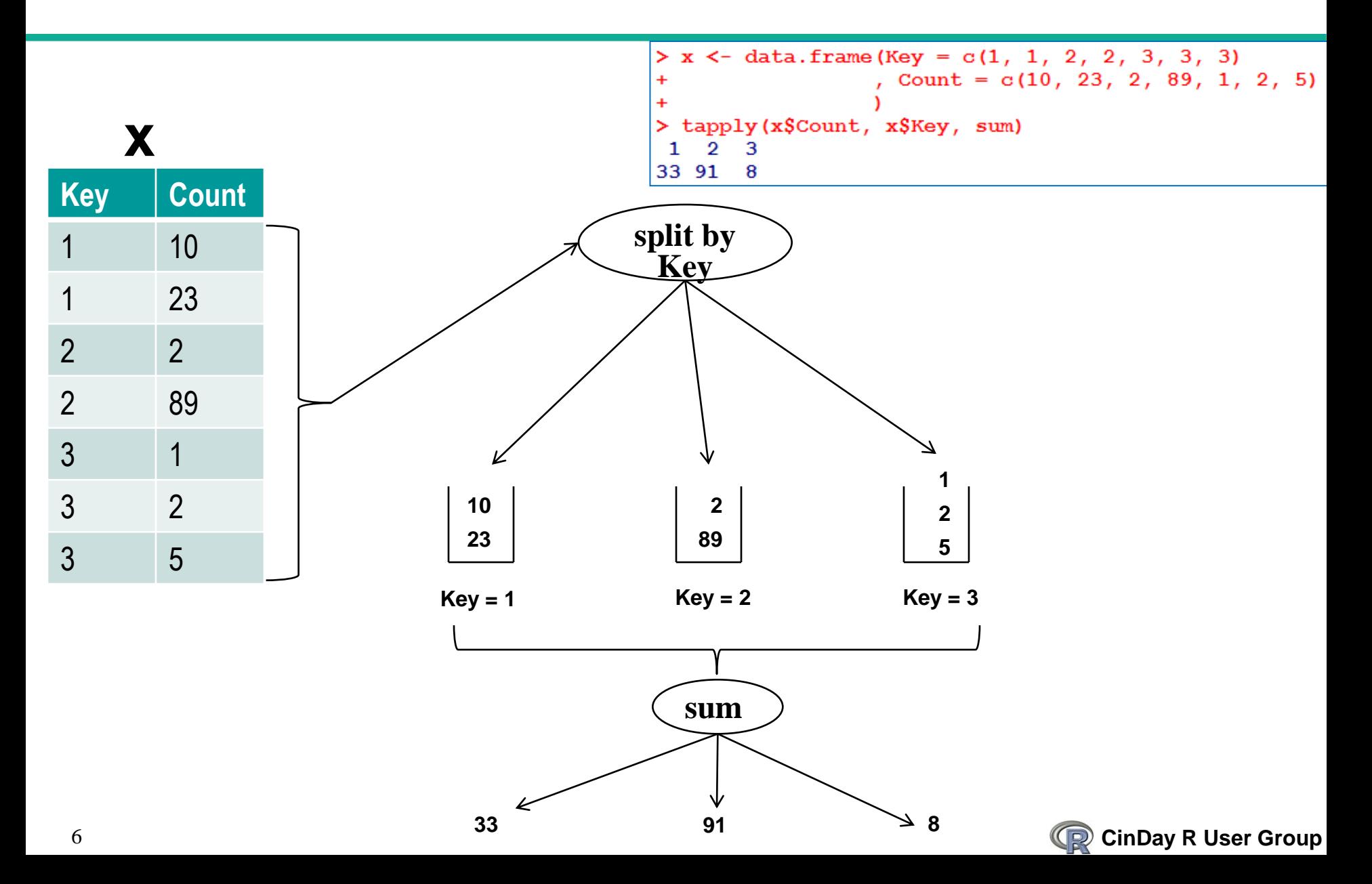

#### **?data.table**

data.table {data.table}

R Documentation

#### Enhanced data.frame

Description

data, table *inherits* from data, frame. It offers fast subset, fast grouping and fast ordered joins in a short and flexible syntax, for faster development. It was inspired by A[B] syntax in R where A is a matrix and B is a 2-column matrix. Since a data, table is a data, frame it is compatible with R functions and packages that *only* accept data. frame.

The 10 minute quick start guide to data.table may be a good place to start; type vignette ("datatable-intro").

```
Usage
data.table(..., keep.rownames=FALSE, check.names=TRUE, key=NULL)
## S3 method for class 'data.table'
x[i, j, by=NULL, with = TRUE, nomatch = NA,mult = "all", roll = FALSE, rolltolast = FALSE,
  which = FALSE, bysameorder = FALSE,
 verbose=qetOption("datatable.verbose", FALSE), drop=NULL]
```
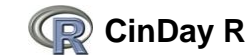

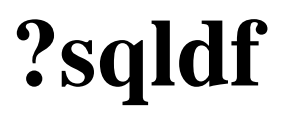

sqldf {sqldf}

R Documentation

#### **SQL** select on data frames

**Description** 

SQL select on data frames

#### **Usage**

```
sqldf(x, stringsAsFactors = TRUE, col.classes = NULL,
   row.names = FALSE, envir = parent.frame(),
  method = getOption("sqldf.method"),
   file.format = list(), dbname, drv = getOption("sqldf.driver"),
   user, password = " ", host = "localhost",
   d11 = qetOption("sgldf.d11"), connection = qetOption("sgldf.comnection")
```
#### **Arguments**

- Character string representing an SQL select statement or character vector whose components each represent a x successive SQL statement to be executed. The select statement syntax must conform to the particular database being used. If x is missing then it establishes a connection which subsequent sqldf statements access. In that case the database is not destroyed until the next sqldf statement with no x.
- stringsAsFactors If TRUE then output "character" columns are converted to "factor" if the heuristic is unable to determine the class. If method="raw" then stringsAsFactors is ignored.

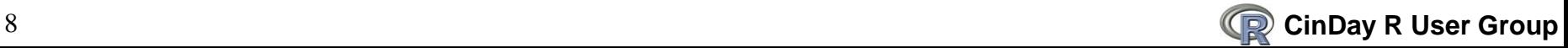

## **plyr Package**

#### plyr: Tools for splitting, applying and combining data

**plyr is a set of tools that solves a common set of problems: you need to break a big problem down into manageable pieces, operate on each pieces and then put all the pieces back together. For example, you might want to fit a model to each spatial location or time point in your study, summarise data by panels or collapse high-dimensional arrays to simpler summary statistics.**

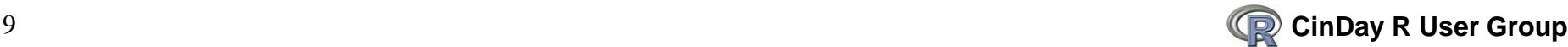

## **Setup for Script**

```
> # here is an example of using 4 different ways of aggregating data: tapply,
> # data.table, plyr and sqldf
\geq> # create sample data representing real data that I work with in analyzing how
> # physical warehouse should be laid out.
➤
> # here I am looking at the weekly shipments from a warehouse which has about 4000
> # unique products going to 12 different store for the period of a year (52 weeks)
➤
> x < - expand.grid(upc = 1:4000
                                    # create a dataframe with all combinations
                                    # of these 3 values
\ddot{}, store = 1:12week = 1:52\ddot{}KEEP. OUT. ATTRS = FALSE+\ddot{\phantom{1}}> # add shipment
> set.seed(1) # generate the same sequence each time
> x$ship <- ceiling (rexp(4000 * 12 * 52, 1/5)) # average of 5 items
> str(x)'data.frame':
                2496000 obs. of 4 variables:
 S upc : int 1 2 3 4 5 6 7 8 9 10 ...
 $ store: int 1111111111...
 $ week: int 111111111...$ ship: num 4 6 1 1 3 15 7 3 5 1 ...
> my. func (x\ship)
       Count
                                     SDMin
                                                           Median
                                                                           90%
                                                                                         95%
                     Mean
                                                                                                      Max S
2.496000e+06 5.520843e+00 4.993964e+00 1.000000e+00 4.000000e+00 1.200000e+01 1.500000e+01 8.100000e+01 $
> require (data.table) # bring in the required packages that we will be using
> require (plyr)
> require (sqldf)
> # create intermediate objects for some of the packages
> x.id <- idata.frame(x) # makes for faster 'plyr' functions
> x.dt <- data.table(x) # compatible with a data.frame
```
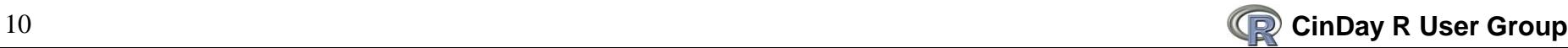

### **EDA: Distribution of "ship" Data**

**Density Plot of "ship" Distribution**

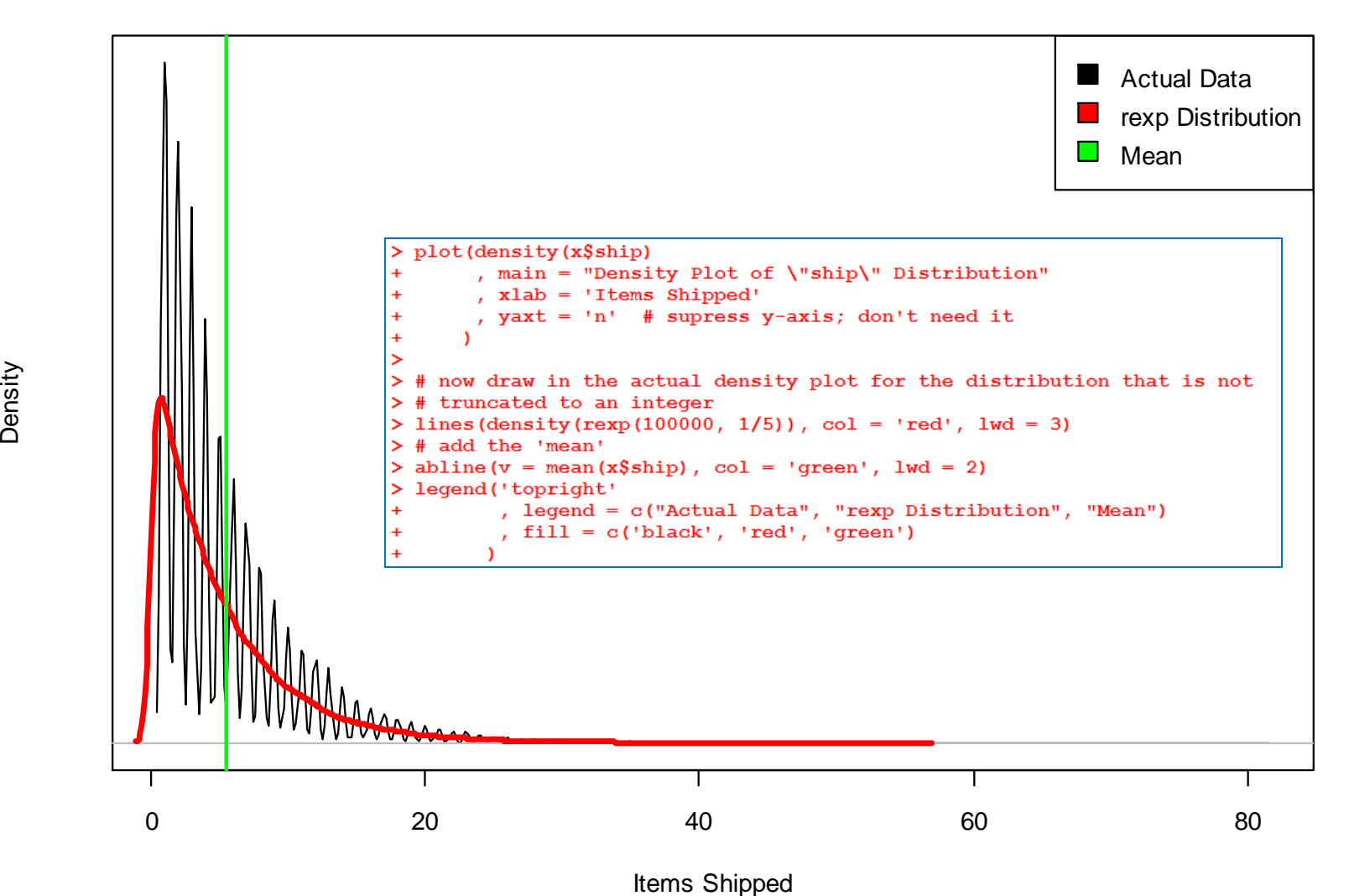

### **How To Determine Shipments Per Week?**

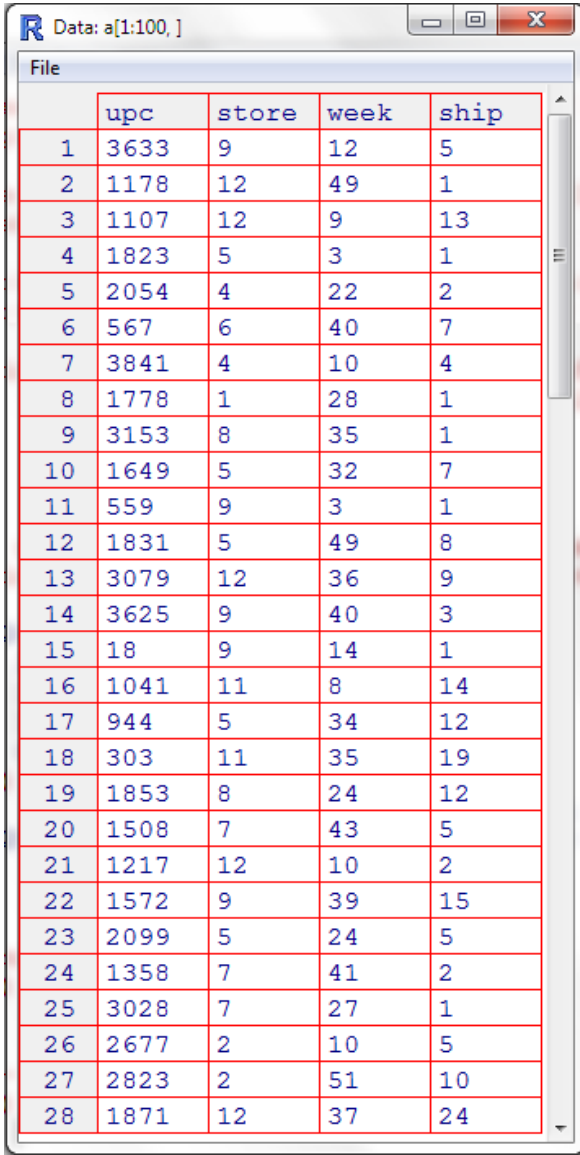

#### **What process would you use to create a summary of shipments per week?**

- Using C++/Java
- Using Excel (Pivot Tables?)
- Using SQL
- Your "other" favorite language

#### **What approach would you use in R?**

- You want to work on the objects as a whole.
- Think of how you would split/partition the data and then operate on each group.

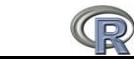

#### **Total Products Ordered Per Week**

```
> # shipments per week
> system.time(x.s.t <- tapply(x$ship, x$week, sum)) # using tapply
                                                                           Anything interesting 
   user system elapsed
                                                                           about the time it took 
   3.06 0.13 3.23to execute the 
> system.time(x.s.dt <- x.dt[, sum(ship), by = week]) # using data.table
                                                                          various commands? 
   user system elapsed
                                                                           Which one would 
   0.140.020.15you want to use?
> system.time(x.s.pl <- count(x.id, "week", "ship")) # using plyr
   user system elapsed
        0.070.820.75> system.time(x.s.pl.d <- ddply(x.id, 'week', function(a) sum(a$ship))) # plyr
   user system elapsed
   0.56 0.040.61> system.time(x.s.sql <- sqldf('select week, sum(ship) from x group by week'))
   user system elapsed
  17.70
        6.61
                 25.53
> str(x.s.t)num [1:52(1d)] 265291 265577 263449 264307 265408 ...
 - attr(*, "dimnames")=List of 1
  ...$ : chr [1:52] "1" "2" "3" "4" ...
> str(x.s.dt)Classes 'data.table' and 'data.frame': 52 obs. of 2 variables:
 S week: int 1 2 3 4 5 6 7 8 9 10 ...
 $ V1 : num 265291 265577 263449 264307 265408 ...> str(x.s.p1)'data.frame':
                52 obs. of 2 variables:
                                                           Notice that all the commands 
 S week: int 1 2 3 4 5 6 7 8 9 10 ...
                                                           above returned the same values.S freq: num 265291 265577 263449 264307 265408 ...
> str(x.s.sql)52 obs. of 2 variables:
'data.frame':
 S week
        : int 1\ 2\ 3\ 4\ 5\ 6\ 7\ 8\ 9\ 10\ \ldots5 sum(ship): num 265291 265577 263449 264307 265408 ...<br>
Company Company R User Group
```
## **Plot of Shipments Per Week**

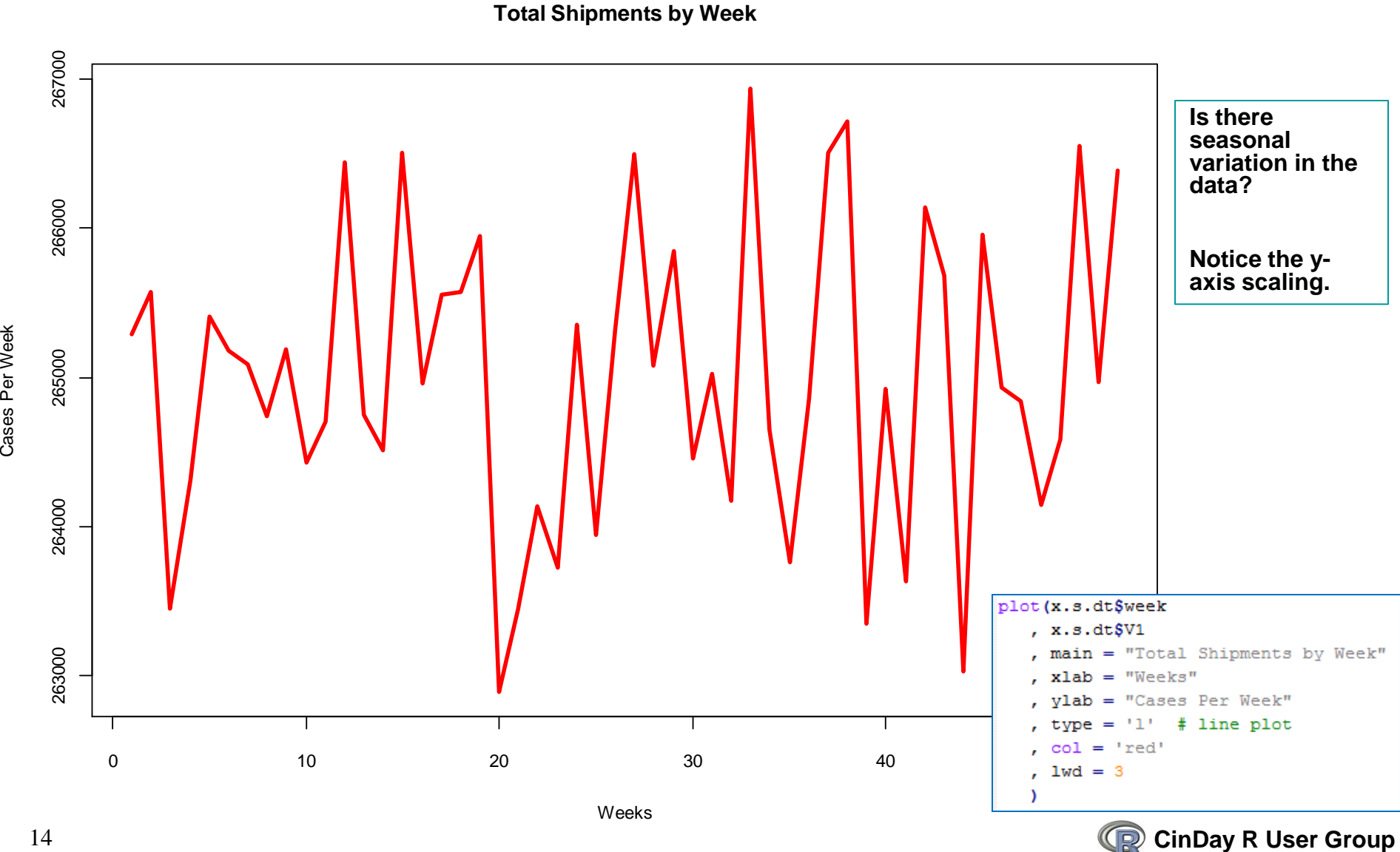

#### **"Better?" Plot of Shipments**

**Total Shipments by Week**

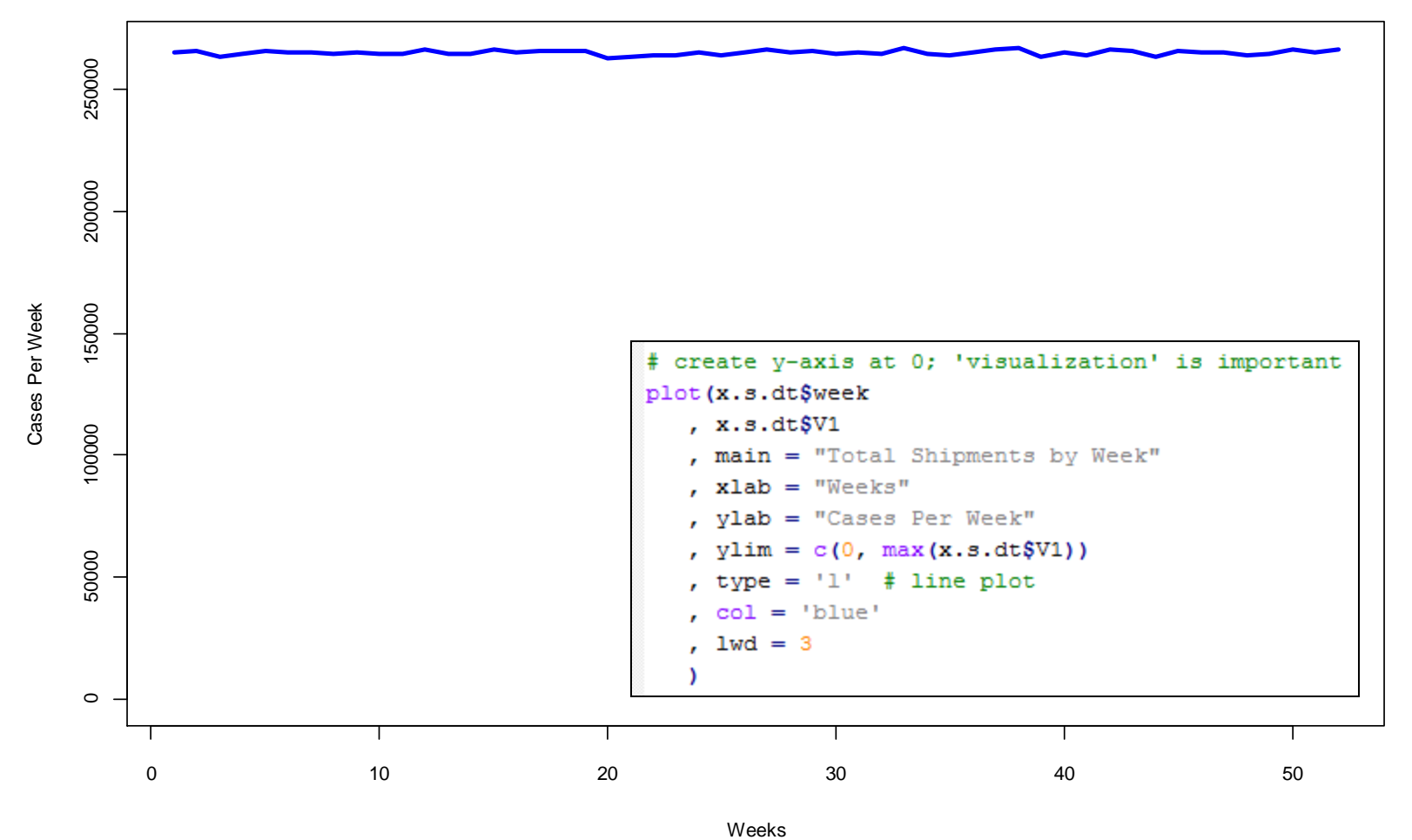

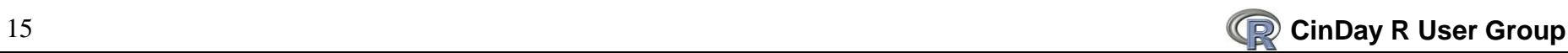

#### **Products Per Store Per Week**

```
> # shipments per store by week
> system.time(x.sw.t <- tapply(x$ship, list(x$week, x$store), sum))
  user system elapsed
  4.54
          0.06 4.88
> system.time(x.sw.dt \leq -x.dt[, sum(ship), by = list(store, week)])
  user system elapsed
  0.270.020.28> system.time(x.sw.pl <- count(x.id, c('store', 'week'), "ship"))
  user system elapsed
          0.14 1.86
  1.68system.time(x.ws.pl.d <- ddply(x.id
+
                               , c('store', 'week')
                               , function(a) sum(a$ship)
+
                               ))
4
  user system elapsed
  1.57
          0.131.70
> str(x, sw, dt) # others are similar and the same results
Classes 'data.table' and 'data.frame': 624 obs. of 3 variables:
 $ store: int 111111111...$ week : int 1 2 3 4 5 6 7 8 9 10 ...
 $V1: num 22222 22533 22242 21791 21855 ...
```
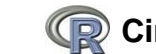

#### **Use "View" to Look at Your Data**

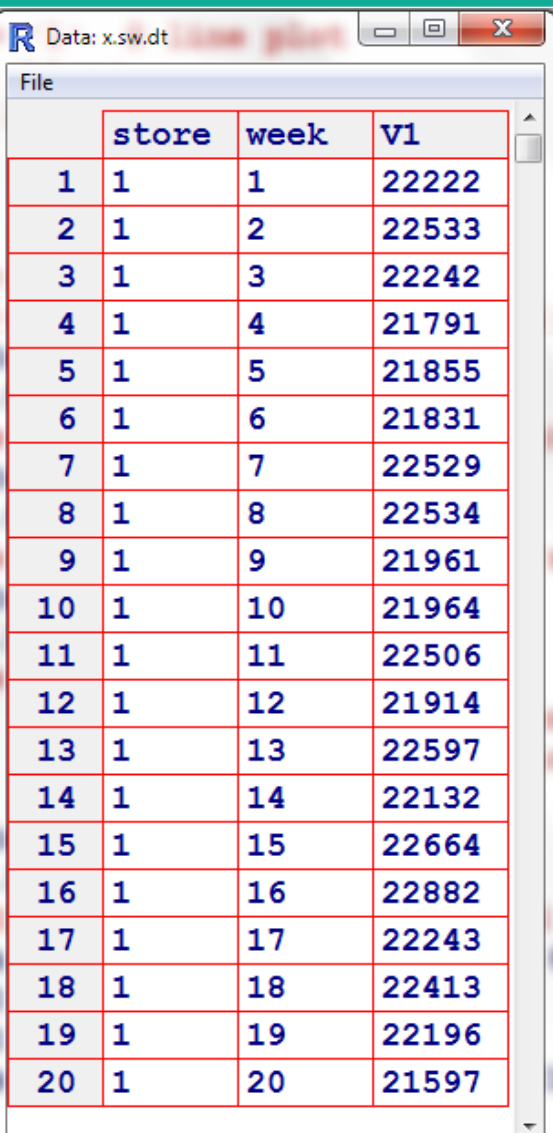

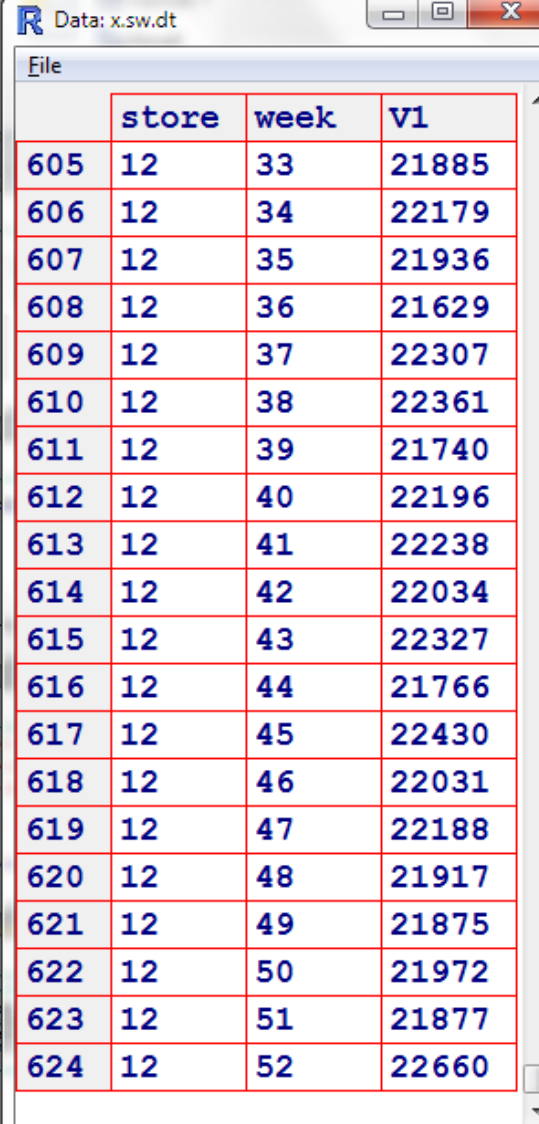

**Brings up a separate window that you can scroll through to see all the information in a dataframe.**

**Does this data seem reasonable?**

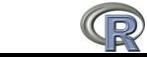

### **Store per Week by UPC (Original Data!)**

```
> # shipments per store by week by upc
> system.time(x.swu.t <- tapply(x$ship, list(x$week, x$store, x$upc), sum))
  user system elapsed
 107.05 1.03 109.50
> system.time(x.swu.dt <- x.dt[, sum(ship), by = list(store, week, upc)])
  user system elapsed
  4.62
         0.04 4.77
> system.time(x.swu.pl <- count(x.id, c('store', 'week', 'upc'), 'ship'))
  user system elapsed
         0.08 24.45
 23.80
> str(x.sum.dt)Classes 'data.table' and 'data.frame': 2496000 obs. of 4 variables:
 $ store: int 111111111...$ week: int 111111111...$ upc : int 12345678910...5V1: num 46113157351...
```
> x\$ship <- ceiling (rexp (4000 \* 12 \* 52, 1/5)) # average of 5 items  $> str(x)$ 'data.frame': 2496000 obs. of 4 variables: \$ upc : int 1 2 3 4 5 6 7 8 9 10 ... **This is from the original**  \$ store: int 1111111111... **creation of the data and we**  \$ week : int 1111111111 ... **did get back the same result.**\$ ship: num 4 6 1 1 3 15 7 3 5 1 ...

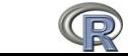

#### **Let"s Add Some Extra Information to the Data**

- **In many cases, you may have data from different tables that you want to "join" (merge) together based on a common key.**
- In this example, I have a file with the names of the 4000 products **that I would like to add to the 2.5M row dataframe that I have that defines the shipments.**
- In SQL I would do a JOIN; in R I could use the "merge" function, or I **could do it with some of the basic functions.**
- Functions like "merge" are nice, but "hide" what they are doing. It **is good to understand what is happening so if necessary, you can improve the performance of your program.**

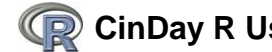

### **Read in the UPC Name File**

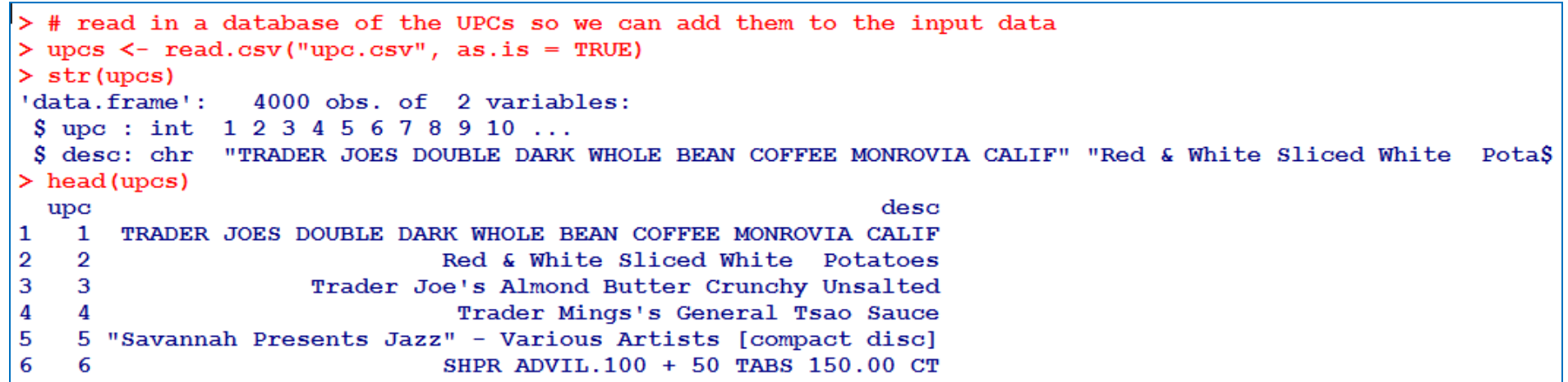

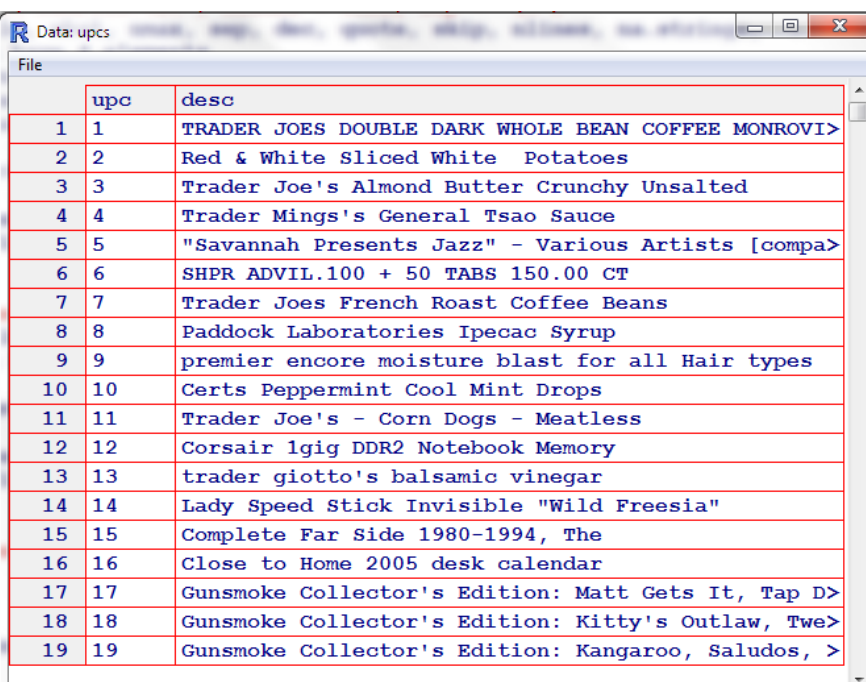

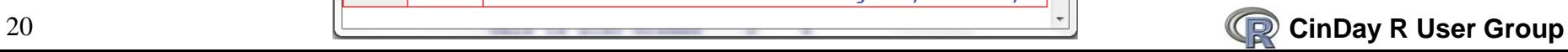

## **Using "merge"**

#### **"merge" is general purpose and does a lots of checking/validation that can lead to extended execution times.**

```
> # now lets add the description based on the UPC code number
> # one way of doing this is to use the "merge" function which will do a "join"
> # of the data based on a common index between the dataframes
> system.time(newX <- merge(x, upcs, by = "upc"))
         system elapsed
   user
  21.80
           0.4122.51
> str(newX)2496000 obs. of 5 variables:
'data.frame':
 $ upc : int
              1111111111...S store: int 11138331025...
 S week: int 1 33 17 52 26 20 4 29 3 23 ...
  ship: num 4 1 4 3 2 3 3 2 1 3 ...
 S desc : chr
                "TRADER JOES DOUBLE DARK WHOLE BEAN COFFEE MONROVIA CALIF" "TRADER JOES DOUBLE DARK WHOLES
> head (newX)
  upc store week ship
                                                                              desc
1
    1
          1
                1
                     4 TRADER JOES DOUBLE DARK WHOLE BEAN COFFEE MONROVIA CALIF
\overline{2}\mathbf{1}33
          \mathbf{1}1 TRADER JOES DOUBLE DARK WHOLE BEAN COFFEE MONROVIA CALIF
3
    \mathbf{1}\mathbf{1}17
                     4 TRADER JOES DOUBLE DARK WHOLE BEAN COFFEE MONROVIA CALIF
4
    \mathbf{1}3
               52
                     3 TRADER JOES DOUBLE DARK WHOLE BEAN COFFEE MONROVIA CALIF
5
    \mathbf{1}8
               26
                     2 TRADER JOES DOUBLE DARK WHOLE BEAN COFFEE MONROVIA CALIF
6
    1.
           З
               20
                     3 TRADER JOES DOUBLE DARK WHOLE BEAN COFFEE MONROVIA CALIF
```
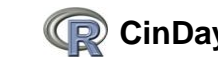

### **Using the "base" functions**

 **Understanding how some of the "base" functions work can lead to improved performance. The technique of creating a set of indices and then using them is powerful and gets to the heart of "R" with "vectorization" of operations. Notice that this is 100X faster than the use of "merge" and gives the same result.**

```
> # another way is to determine here the 'upc' in 'x' matches the 'upc' in 'upcs'
> # and then copy over the 'desc' to the result
> newX.match <- x # make a copy so we don't mess it up
> system.time({
÷.
      indx \leq match (x\$upc, upcs\$upc) # determine where they match
Ŧ.
      newX.match$desc <- upcs$desc[indx] \# copy over the matching 'desc'
+ 11user system elapsed
   0.220.220.00> str(newX.match)
'data.frame': 2496000 obs. of 5 variables:
 \text{S} upc : int 1 2 3 4 5 6 7 8 9 10 ...
 $ store: int 1111111111...
 $ week : int 1 1 1 1 1 1 1 1 1 1 ...
 S ship: num 4 6 1 1 3 15 7 3 5 1 ...
 S desc : chr
               "TRADER JOES DOUBLE DARK WHOLE BEAN COFFEE MONROVIA CALIF" "Red & White Sliced White
                                                                                                     PotS
```
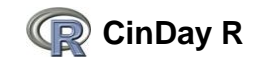

### **Where Does the Time Go?**

#### **Profiling helps to see what is happening.**  $\left\{ \right.$  Of the 32 secs, 18.6 were

```
> Rprof() # turn on profiling
> system.time(newX <- merge(x, upcs, by = "upc"))
  user system elapsed
  31.77
          0.5032.84
> Rprof(NULL) # turn it off
> summary Rprof()
Sby.self
```
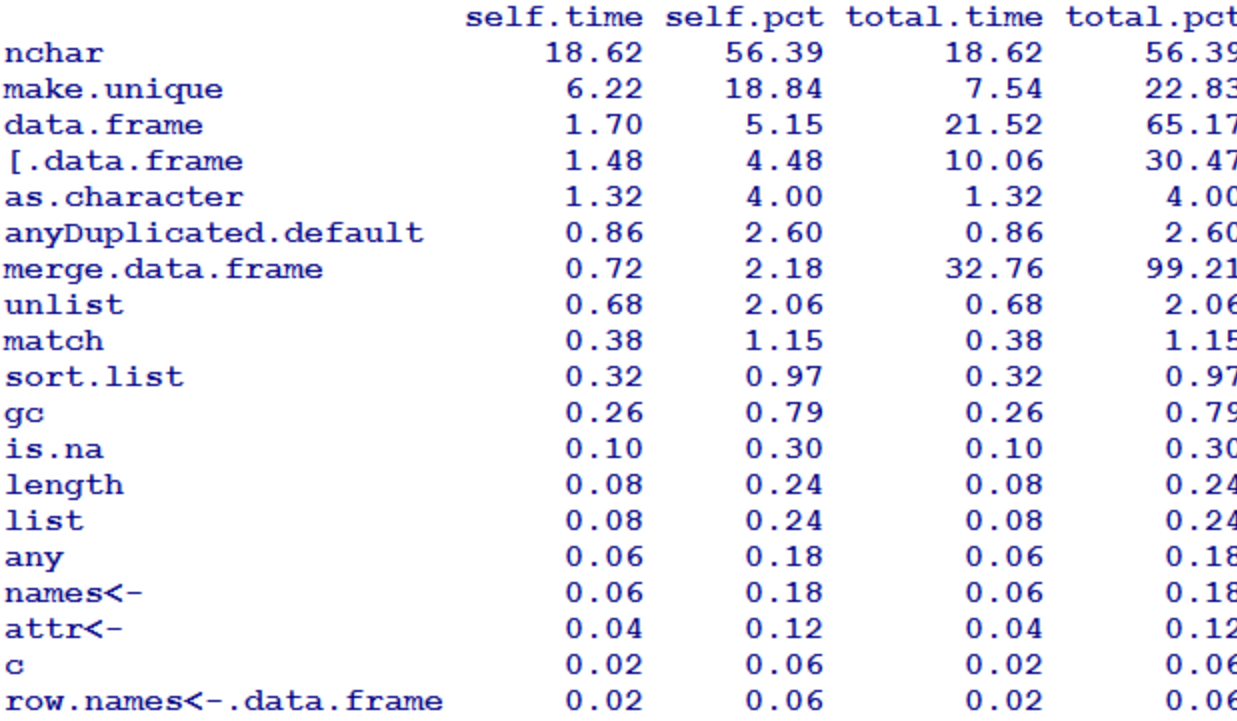

**consumed by the "nchar" function which counts the number of characters in a character object. 6.2 secs were in the "make.unique" which makes character strings unique, which is important when combining dataframes that might have the same names for columns.**

**As mentioned before, "merge" is general purpose and does a lot of validation on the data since it is not sure what the caller may be passing in.**

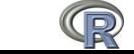

### **Another Way of Showing the Rprof Data**

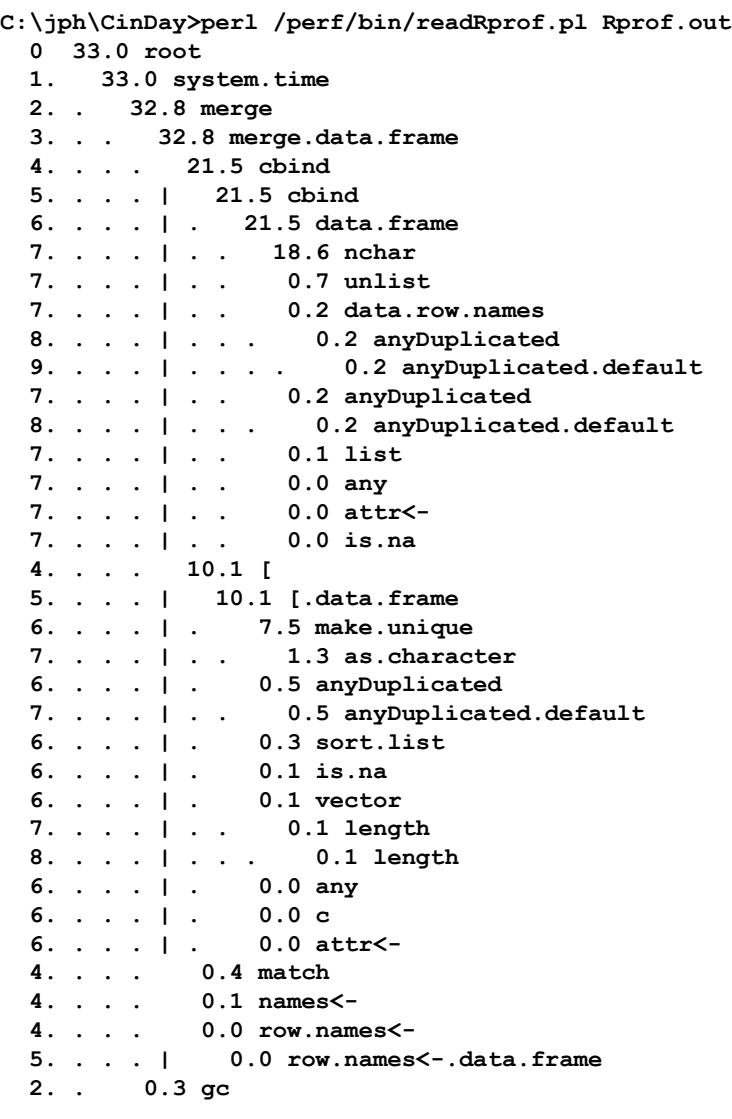

**This shows that most of the time (21.5 secs) is spend in "cbind" putting together the resulting dataframe. It is in there you can see 18.6 secs being used by "nchar".**

**This shows the "calling tree".**

**The 10.1 secs being used by "[" is the accessing of information in a dataframe. This can be costly if you are doing a lot of it. In many cases, depending on the structure of your data, you are better off (performance wise) is using a "matrix" instead of a dataframe.**

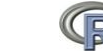

## **Hints on Reading in Data**

- **If you don"t need "factors", use "as.is = TRUE" in read.table & read.csv to read in as "characters".**
	- Also goes when creating "data.frames"; use "stringsAsFactors = FALSE"
- If your data has quotes, and is not a 'csv' file, you will probably have **to have "quotes = """ as a parameter. If you don"t, you will probably see fewer lines read than what you thought you had in your file.**
- If your data has "#" as part of data, use "comment.char="".
- If your data lines do not all have the same number of fields, you may **have to understand what the "fill" and "flush" parameters do.**
- 'read.table' tries to determine what type each field is, but it is best to **use "colClasses" to explicitly define the type of each field.**

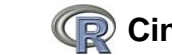

### **Sample Performance Data From UNIX**

#### **Blank separated fields from a "vmstat" command executed every 30 seconds during the day.**

**date time r b w swap free re mf pi po fr de sr intr syscalls cs user sys id 07/27/05 00:13:06 0 0 0 27755440 13051648 20 86 0 0 0 0 0 456 2918 1323 0 1 99 07/27/05 00:13:36 0 0 0 27755280 13051480 11 53 0 0 0 0 0 399 1722 1411 0 1 99 07/27/05 00:14:06 0 0 0 27753952 13051248 18 88 0 0 0 0 0 424 1259 1254 0 1 99 07/27/05 00:14:36 0 0 0 27755304 13051496 17 85 0 0 0 0 0 430 1029 1246 0 1 99 07/27/05 00:15:06 0 0 0 27755064 13051232 41 278 0 1 1 0 0 452 2047 1386 0 1 99 07/27/05 00:15:36 0 0 0 27753824 13040720 125 1039 0 0 0 0 0 664 4097 1901 3 2 95 07/27/05 00:16:06 0 0 0 27754472 13027000 15 91 0 0 0 0 0 432 1160 1273 0 1 99 07/27/05 00:16:36 0 0 0 27754568 13027104 17 85 0 0 0 0 0 416 1058 1271 0 1 99 07/27/05 00:17:06 0 0 0 27754560 13027096 13 69 0 0 0 0 0 425 1198 1268 0 1 99 07/27/05 00:17:36 0 0 0 27754704 13027240 12 51 0 1 1 0 0 432 1727 1477 0 1 99 07/27/05 00:18:06 0 0 0 27755096 13027592 27 120 0 0 0 0 0 426 1449 1302 0 1 99 07/27/05 00:18:36 0 0 0 27755168 13027664 16 76 0 0 0 0 0 420 1002 1278 0 1 99 07/27/05 00:19:06 0 0 0 27755096 13027584 14 86 0 0 0 0 0 410 1224 1263 0 1 99 07/27/05 00:19:36 0 0 0 27755344 13027832 7 26 0 0 0 0 0 409 1606 1445 0 1 99 07/27/05 00:20:06 0 0 0 27755168 13027624 56 337 0 1 1 0 0 438 2112 1406 0 1 98 07/27/05 00:20:36 0 0 0 27755496 13027872 16 77 0 0 0 0 0 418 1045 1259 0 1 99 07/27/05 00:21:06 0 0 0 27755648 13028016 14 88 0 0 0 0 0 410 1264 1254 0 1 99 07/27/05 00:21:36 0 0 0 27755712 13028088 8 34 0 0 0 0 0 418 1666 1427 0 1 99 07/27/05 00:22:06 0 0 0 27755816 13028192 14 76 0 0 0 0 0 443 1246 1295 0 1 99 07/27/05 00:22:36 0 0 0 27755816 13028184 19 85 0 1 1 0 0 422 1084 1277 0 1 99**

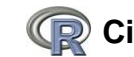

## **Time Classes**

■ Some of your data will probably have some columns with time/date **that you will have to handle.**

- Need to convert from a character string into some time/date "class"
- There are operations you can perform on dates: differences between them, when is a start of a month/quarter/year, plotting/summarizing by date, etc.
- **There are several different "classes" that can be used, but the two most prevalent one are "POSIX" and "Date"**
	- See the R Journal 4/1 June 2004 for a good discussion on the subject.
	- Using dates has a "learning curve"; the above reference helps.
- **Times and dates are typically read in as character strings and then converted to the appropriate date "class"**

#### ■ I use "POSIXct" for almost all my date related values

– This is based on 1/1/1970 as the epoch which is the same as UNIX/LINUX uses and makes the transfer of data between systems easier.

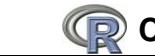

#### **Read In and Convert the Time**

```
> # read in some vmstat data; data has 'header' defining the columns
> my.stats('start', oper = 'push') # function for timing my scripts
start (2) - Rqui : 22:16:26 < 0.0 0.0 > 18170.4 : 707.6MB
> VMstat <- read.table('vmstat.txt', header=TRUE, as.is=TRUE)
⋗
> # need to 'paste' together the two fields 'date' and 'time' for conversion
> VMstat$POSIX <- as.POSIXct(paste(VMstat$date, VMstat$time)
                            , format = "\m/%d/%y %H:%M:%S"
\ddot{}\ddot{}> my.stats('done', oper = 'pop')
done (2) - Rgui : 22:16:26 < 0.4 0.5 > 18170.9 : 711.5MB
> str(VMstat)
'data.frame':
               2856 obs. of 21 variables:
 S date
          ... "07/27/05" "07/27/05" "07/27/05" "07/27/05" ...
 S time
          : chr"00:13:06" "00:13:36" "00:14:06" "00:14:36" ...
 S r
          : int 0000000000...
 S b
          : int
                00000000000...S w
          : int 0000000000...
          : int 27755440 27755280 27753952 27755304 27755064 27753824 27754472 27754568 27754560 27754$
 S swap
          : int 13051648 13051480 13051248 13051496 13051232 13040720 13027000 13027104 13027096 130278
 S free
 S re
          : int 20 11 18 17 41 125 15 17 13 12 ...
 S<sub>mf</sub>
          : int 86 53 88 85 278 1039 91 85 69 51 ...
 $ pi
          : int
                00000000000...S_{\text{po}}: int 00000100001...
 $ fr
          : int 00000100001...
 $ \ de: int 0000000000...
 S sr
          : int 0000000000...
 $ intr
          : int 456 399 424 430 452 664 432 416 425 432 ...
 S syscalls: int 2918 1722 1259 1029 2047 4097 1160 1058 1198 1727 ...
 S_{\text{CS}}: int 1323 1411 1254 1246 1386 1901 1273 1271 1268 1477 ...
 S user
          : int 00000030000...
 s<sub>sys</sub>: int 1111121111...: int 99 99 99 99 99 95 99 99 99 99 ...
 S id
 S POSIX
          . POSIXct, format: "2005-07-27 00:13:06" "2005-07-27 00:13:36" "2005-07-27 00:14:06" ...
```
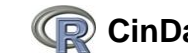

#### **Plot "user + sys" Over Time**

**plot(VMstat\$POSIX, VMstat\$user + VMstat\$sys, type='l') lines(VMstat\$POSIX, VMstat\$sys, col='red') abline(h=mean(VMstat\$user + VMstat\$sys), col='green', lwd=3)**

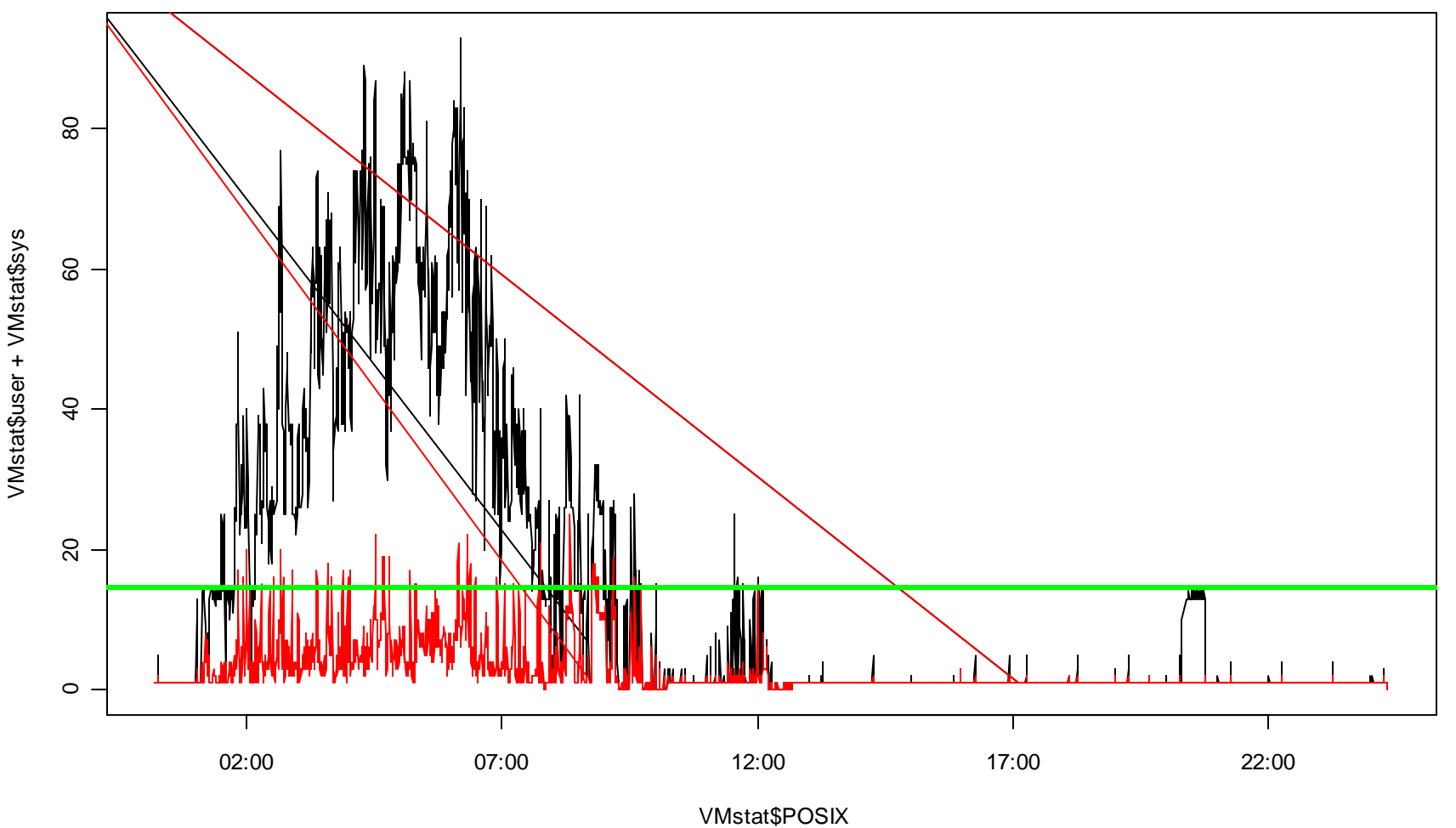

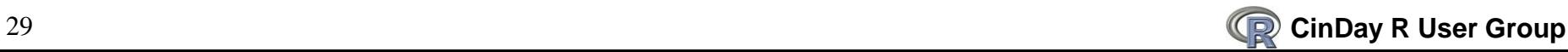

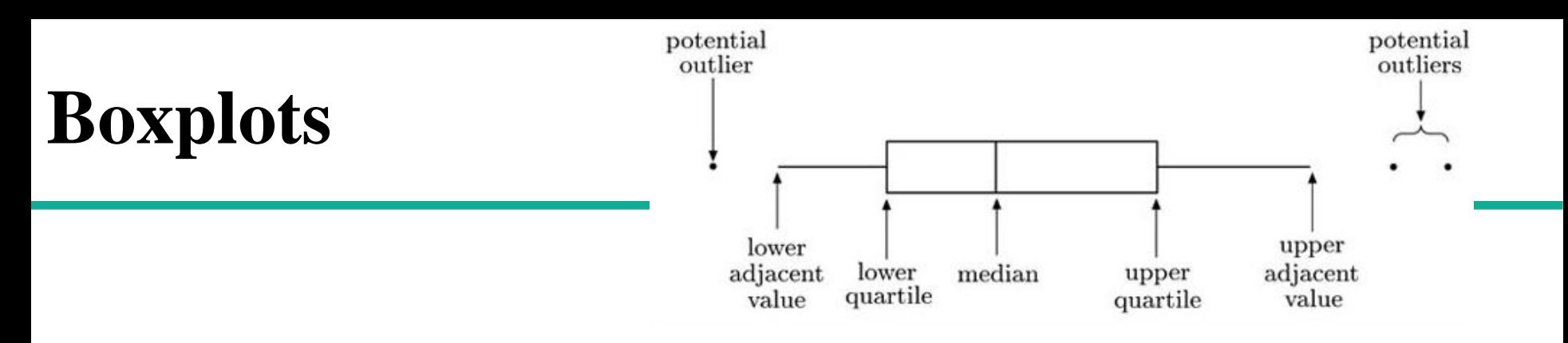

- **Many organizations like to summarize the utilization on some time period. I am going to assume that we would like to see statistics for each one hour period during the day.**
- **One technique that is used is to created a "box and whiskers" chart of the data. The "box" contains 50% of the data points (between the 25th and 75% percentiles). The line in the box is the median value.**
- **The whiskers extend above/below the box to the last data point or a maximum of 1.5X the size of the box.**
- **Any data points lying outside the whiskers are plotted as individual points.**

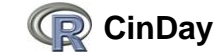

### **boxplot Showing Utilization in Each Hour**

**VMstat\$hour <- as.integer(format(VMstat\$POSIX, format = "%H")) boxplot(user + sys ~ hour, data=VMstat, ylab="Utilization", xlab="Time of Day")**

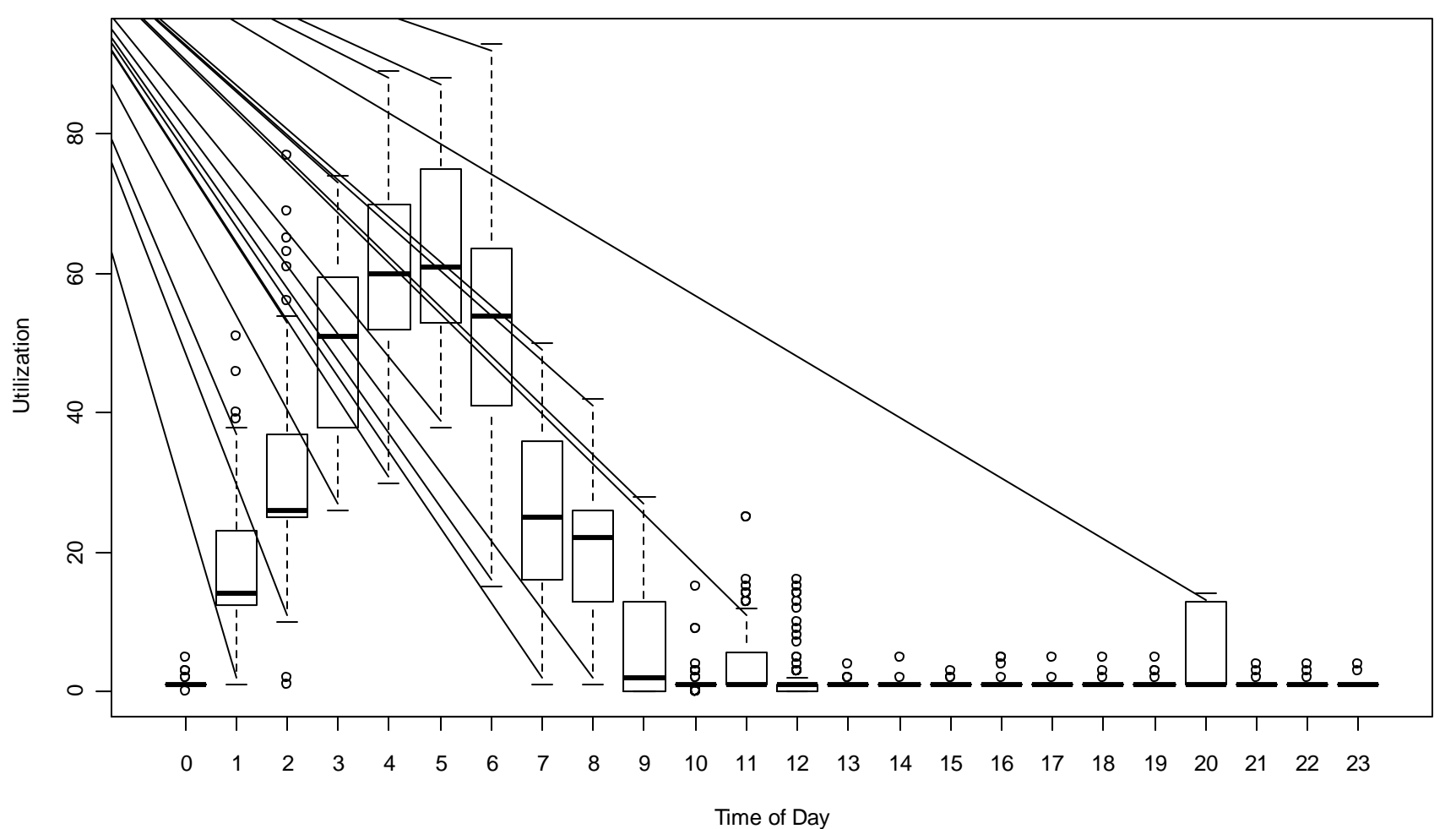

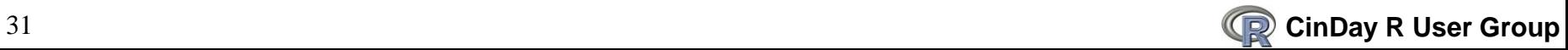

## **String Handling/Regular Expressions**

- Until recently, the only two languages I needed (out of the over 100 I **have written programs in) were R and Perl: Perl to prepare the data for R, and R to analyze the data.**
- R currently has most of the regular expression capabilities of Perl, **and I have had to revert to Perl less and less since I can do most of my processing in R.**
- So with the 4,000 product descriptions that we have, let's count up **the number of times each word occurs and prints the 20 most frequently appearing.**
- **Let"s then select one, and list out all that contain that word.**

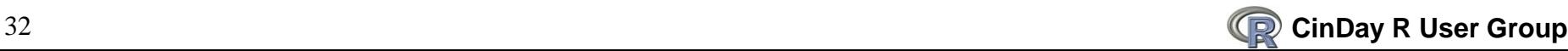

```
> # parse the description, breaking it into words (character strings separated by
> # blanks) and then count how many times each occurs. 'strsplit' will do it.
> words <- strsplit(upcs$desc, ' ') # split on blanks
> # this returns a 'list', the first few entries of which are
> str(words[1:8]) # only list the first 8 list entries
List of 8
 $: chr [1:9] "TRADER" "JOES" "DOUBLE" "DARK" ...
 S : chr [1:7] "Red" "\&" "White" "Sliced" ...
 S: chr [1:6] "Trader" "Joe's" "Almond" "Butter" ...
 S : chr [1:5] "Trader" "Mings's" "General" "Tsao" ...
 $ : chr [1:8] "\"Savannah" "Presents" "Jazz\"" "-" ...
 $: chr [1:7] "SHPR" "ADVIL.100" "+" "50" ...
 S: \text{chr} [1:6] "Trader" "Joes" "French" "Roast" ...
 $ : chr [1:4] "Paddock" "Laboratories" "Ipecac" "Syrup"
> # to count them, 'unlist' to create a single character vector and then count
> words <- unlist(words)
> str(words) # now a character vector
 chr [1:28343] "TRADER" "JOES" "DOUBLE" "DARK" "WHOLE" "BEAN" "COFFEE" "MONROVIA" ...
> # count and print the top 20
> head(sort(table(words), decreasing = TRUE), 20)
words
                    THE
                                                          ΟZ
                                                                                  The
                                               £
                                                                      CТ
                                                                                               OF
       1325
                    404
                                 342
                                             261
                                                         254
                                                                     221
                                                                                  215
                                                                                              187
                                                                                  the
         оf
                   BEST Collector's
                                           Epson
                                                         and
                                                                    1.00
                                                                                              for
        157
                    129
                                 119
                                             117
                                                         115
                                                                     107
                                                                                  100
                                                                                               93
    Edition
                      2
                             Kroger
                                           Paper
                     77
         88
                                  73
                                              72
```
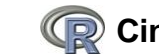

```
> # count the number of times a word appear and only list the ones that
> # appear in 32 products (just choose a number)
> word.count <- table(words)
> word.count [word.count == 32]
words
        LEE White
  FOR
   32
         32
               32
> # list the rows in 'upcs' that contain "White"
> subset(upcs, qrepl("White", desc))
      upc
                                                                                      desc
        \overline{2}\overline{2}Red & White Sliced White Potatoes
139
      139
                                                All Whites Eqq Whites 16 Oz Carton W/Cap
140
                                                       All Whites Eqq Whites 3-4 Oz Cups
      140
143
                                                    All Whites Eqq Whites 2-8 Oz Cartons
      143
185
      185
                                                 Bagables Refill White Self-Opening Bags
191
      191
                                              BIC White Out - Quick Dry Correction Fluid
519
      519
                                      Starkist Solid White Albacore Tuna in spring water
563
      563
                                                       Charter Club Vail White Comforter
670
      670
                                            White Diamond Quilted Tree Skirt w/ applique
862
      862
                                 Princess Beanie Baby 1997 tag, Purple Color, White Rose
885
      885
                                                     Ty Beanie Baby (Red, White & Blue)
      921
921
                           Avia Women's Running Sneakers White/Grey/Light Pink A212WWSQ
      929
929
                              Art's Mexican Products - Lightly Salted - White Corn Chips
      981
981
                                          Trader Joes's Pomegranate White Tea - tea bags
1002 1002
                                         AT-101S White Impedance matching volume control
1006 1006
                     Zig-Zag Cigarette Paper, KutCorners Blue, Free Buring, Super-White
1017 1017
                                                    Zig Zag White with Free White Lights
1050 1050
                  Lindt Lindor Milk Chocolate Truffle With White Center - Holiday Blend
                                                   Chely Wright - Single White Female CD
1699 1699
1817 1817
                                                   Woods Household Extension Cord, White
1928 1928
                                                Shaun White Snowboarding game - Xbox 360
2082 2082
                                              25 White Plastic Pom Poms (4" in diameter)
2367 2367
                                            Paper Packs - White Cardstock - 8 1/2" x 11"
2710 2710
                           Polident Mouthwash Whitening For Denture Wearers Bright Mint
2711 2711
                            Polident Mouthwash Whitening For Denture Wearers Peppermint
```
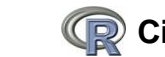

## **Debugging**

- **All programs have bugs.**
- **When the "error" occurs, you need to "see" the environment in which it happened**
	- May be deep in a series of functions calls
	- Need to go up through each level to see what the parameters were
	- Need to examine the objects in each function environment
- **One way of trapping the error and gaining control is to put the following function call in your script; I have it as part of my Startup so that it is always active:**
	- options(error = utils::recover)
	- On a error it will give you the stack trace and let you set the "browser" at the appropriate environment to examine values.
- **Also checkout the "debug" package.**

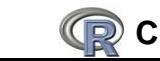

## **Example of Processing Error**

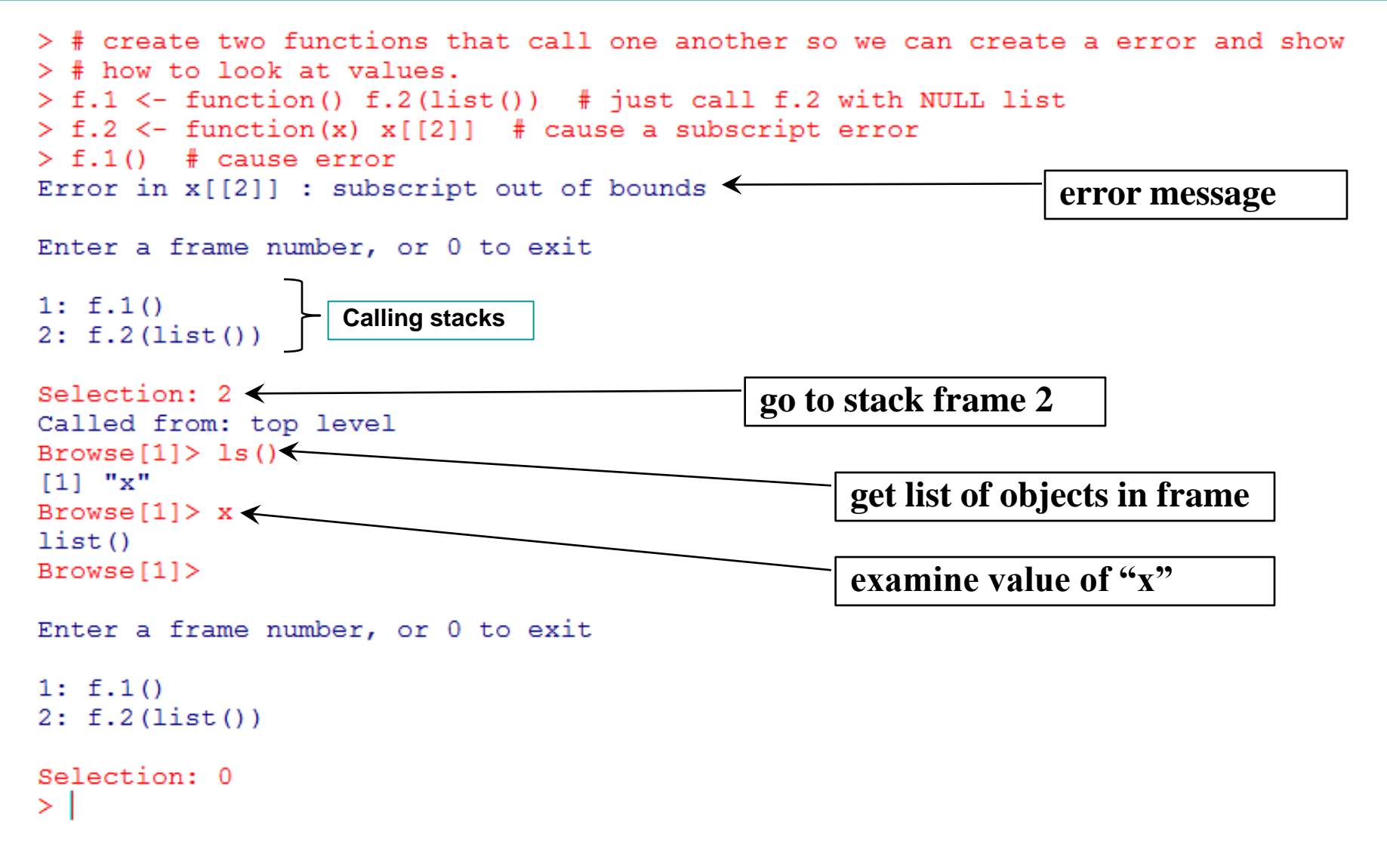

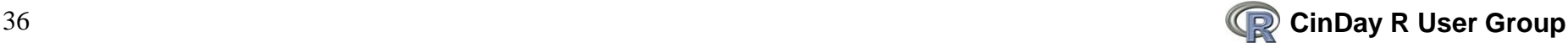

## **FAQ 7.31**

 **In the R-Help news group, this is referred to a lot: "Why doesn't R think these numbers are equal?"** 

```
> # FAQ 7.31
> myData <- seq(0, 5, 0.1) # increments of 0.1> myData
 [1] 0.0 0.1 0.2 0.3 0.4 0.5 0.6 0.7 0.8 0.9 1.0 1.1 1.2 1.3 1.4 1.5 1.6 1.7 1.8
[20] 1.9 2.0 2.1 2.2 2.3 2.4 2.5 2.6 2.7 2.8 2.9 3.0 3.1 3.2 3.3 3.4 3.5 3.6 3.7
[39] 3.8 3.9 4.0 4.1 4.2 4.3 4.4 4.5 4.6 4.7 4.8 4.9 5.0
> myData[49] # 4.8
[11 4.8]> myData[49] == 4.8 # comes up FALSE!! Why?
[1] FALSE
> myData[49] - 4.8 # see the small rounding error?
[1] 8.881784e-16
> print (myData[49], digits = 20)
[1] 4.8000000000000007105
> print(4.8, digits = 20)[1] 4.799999999999998224
> all.equal(myData[49], 4.8) # use when comparing 'numerics'
[1] TRUE
```
**"What Every Computer Scientist Should Know About Floating-Point Arithmetic",**  *ACM Computing Surveys***, 23/1, 5–48, also available via <http://www.validlab.com/goldberg/paper.pdf>.** 

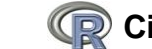

#### **Subset of R Functions to Start With**

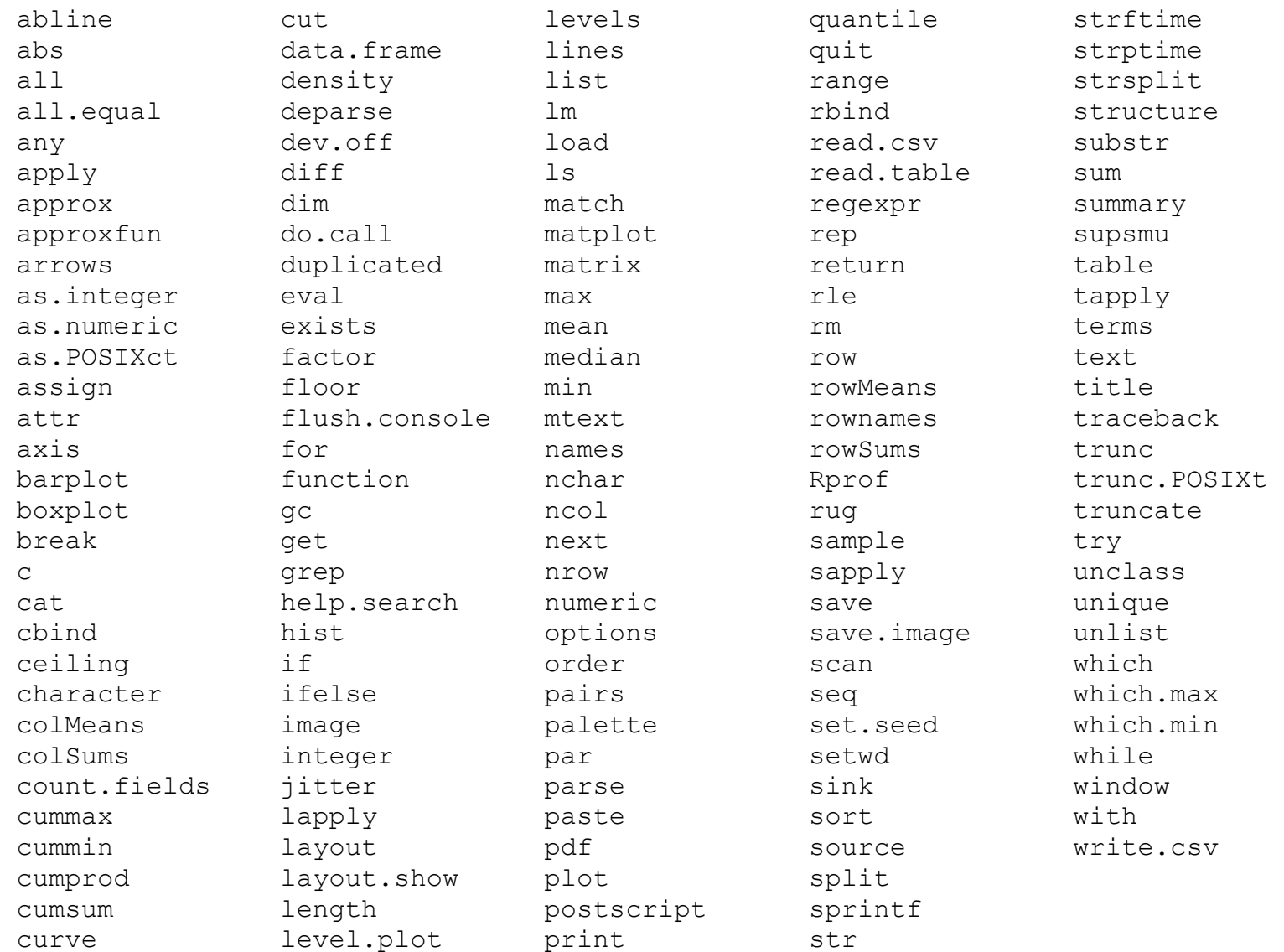

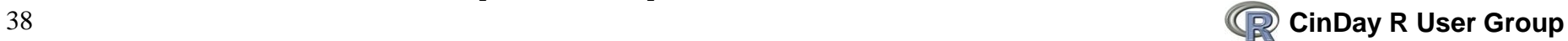